## Не подтягивается должность при отправке заявления

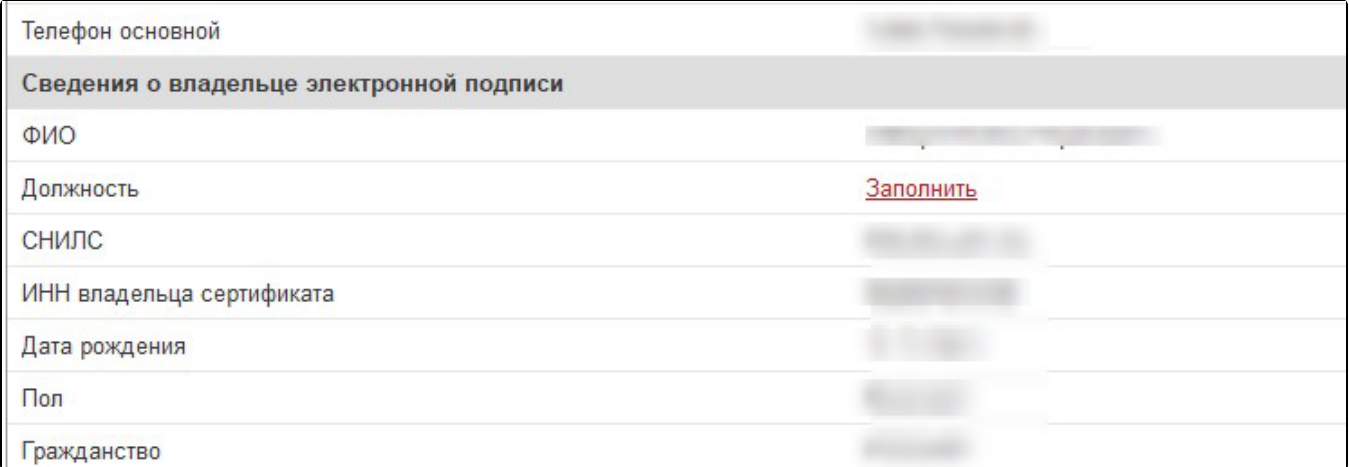

Если проблема возникла в конфигурации ЗУП 3.1, воспользуйтесь следующим решением:

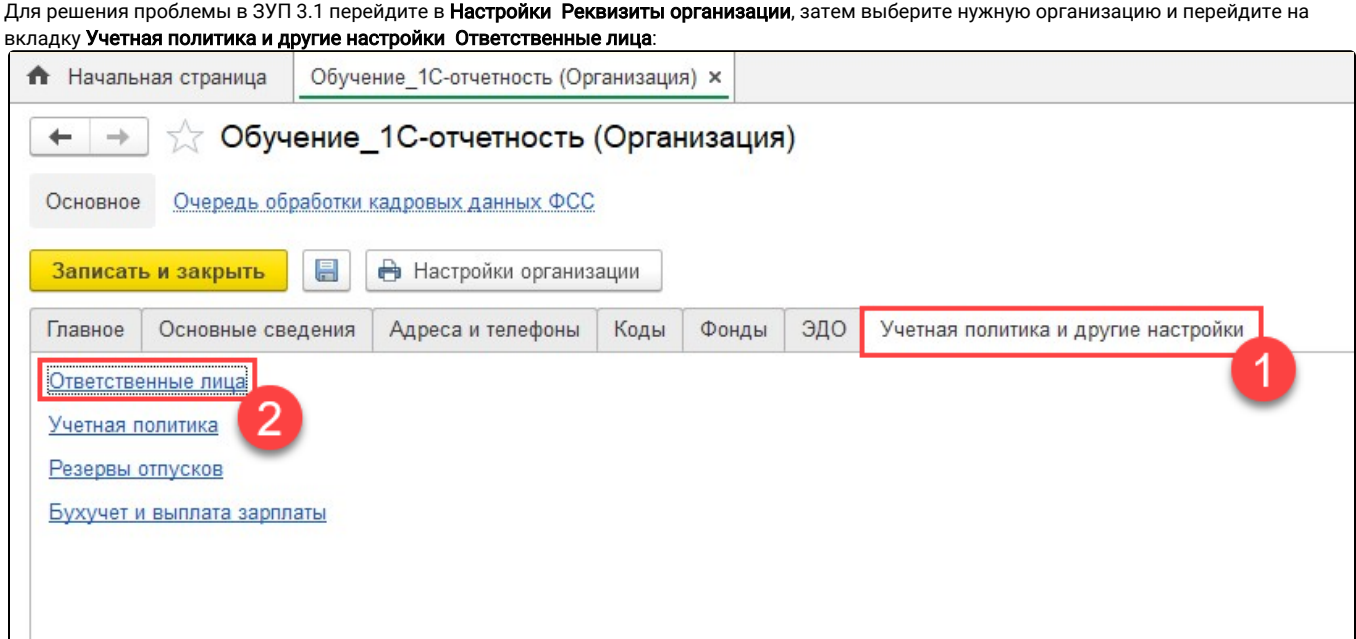

Нажмите на должность руководителя:

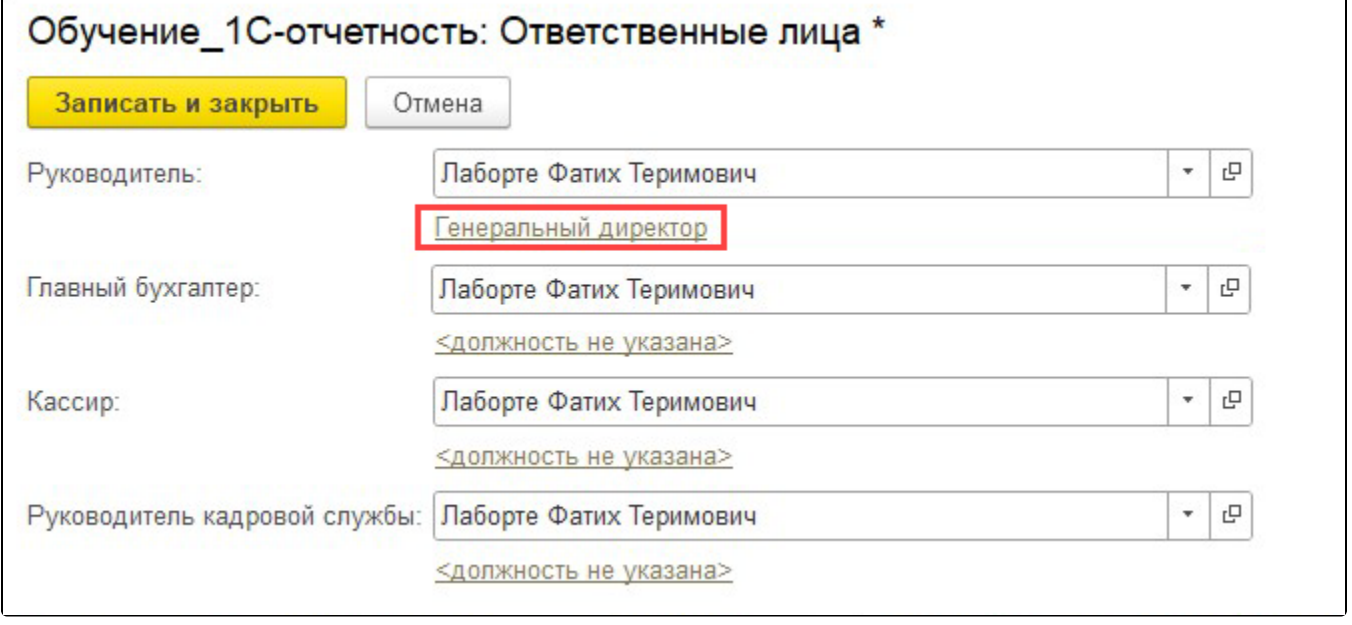

٦

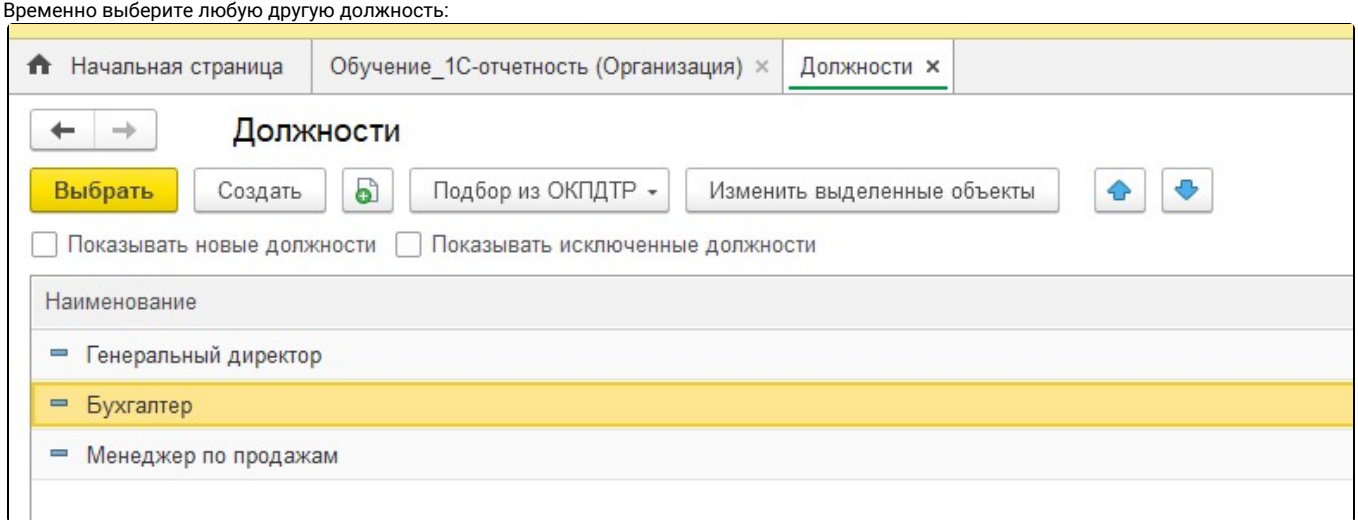

Сохраните изменения, затем смените должность обратно и снова сохраните изменения. Вернитесь к отправляемому вами заявлению (можно продолжить редактировать то же самое заявление) и выберите владельцем сертификата руководителя:

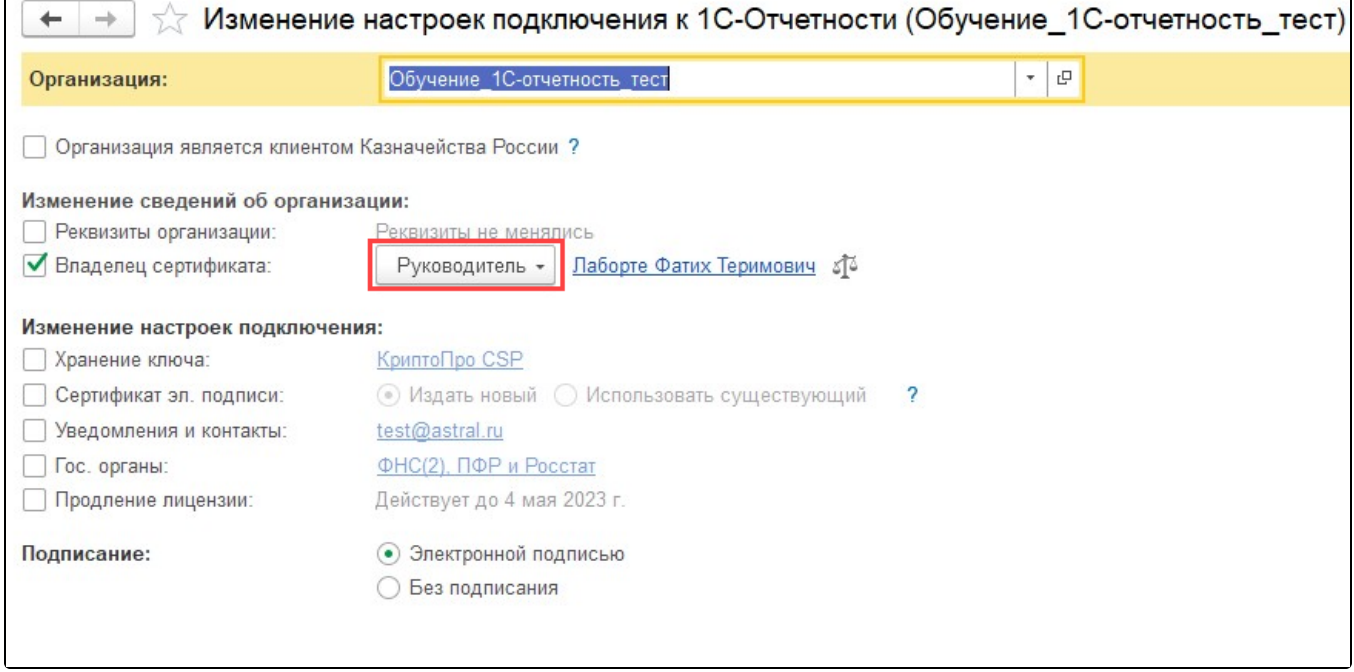

Если решение не помогло, воспользуйтесь общим решением для всех конфигураций, описанным ниже.

Если проблема возникла в другой конфигурации или решение для ЗУП 3.1 не помогло, произведите следующие действия:

- 1. Удостоверьтесь, что в физических лицах организации отсутствуют дубли Физ. лица подписанта. Если есть дубли, удалите их и заново формируйте заявление.
- 2. Сравните дату начала действия сведений ответственных лиц с датой в истории ФИО в карточке **Физического лица Руководителя.**

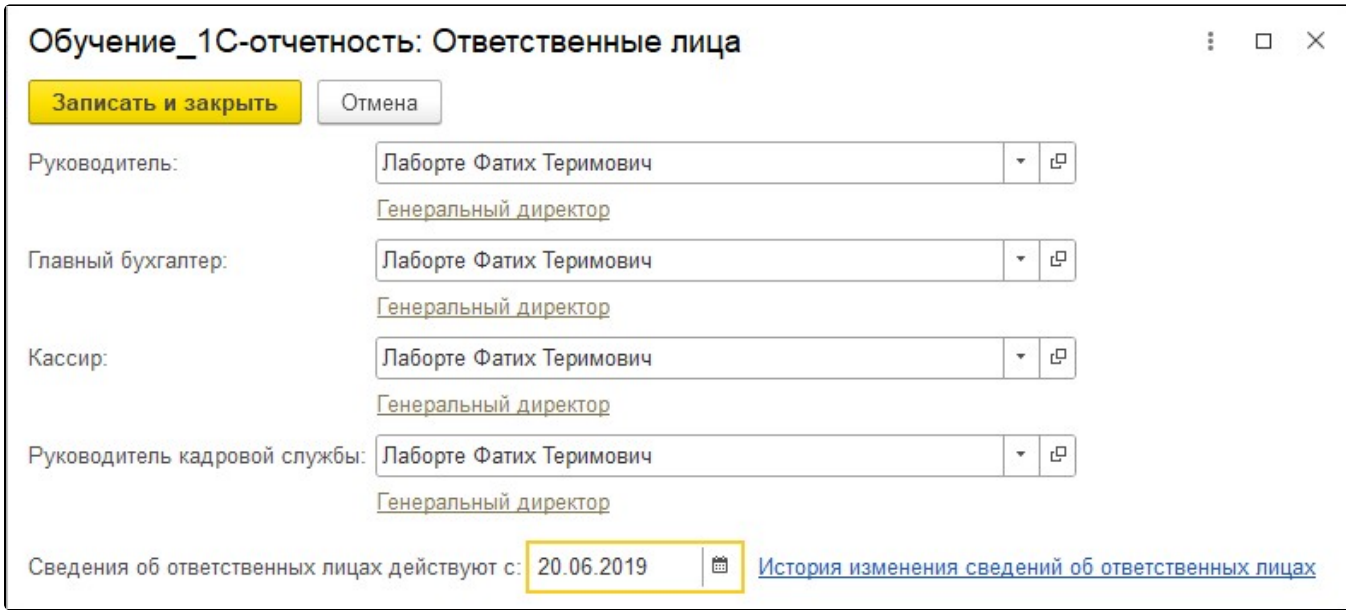

В истории ФИО дата должна быть более ранняя (19.01.2019), чем дата начала действия сведений ответственных лиц (20.06.2019):

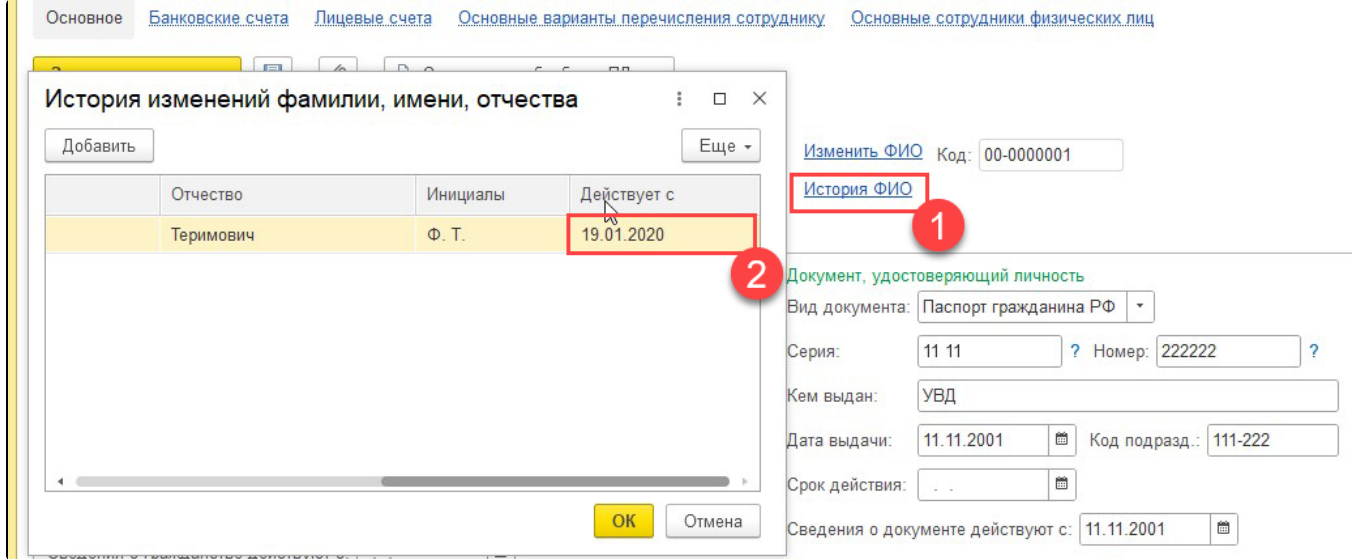

Если в вашем случае это не так, то необходимо исправить даты и заново формировать заявление.

 3. Необходимо сравнить дату приема на работу с датой начала действия сведений ответственных лиц. Чтобы проверить дату приема на работу, перейдите в Кадры Сотрудники:

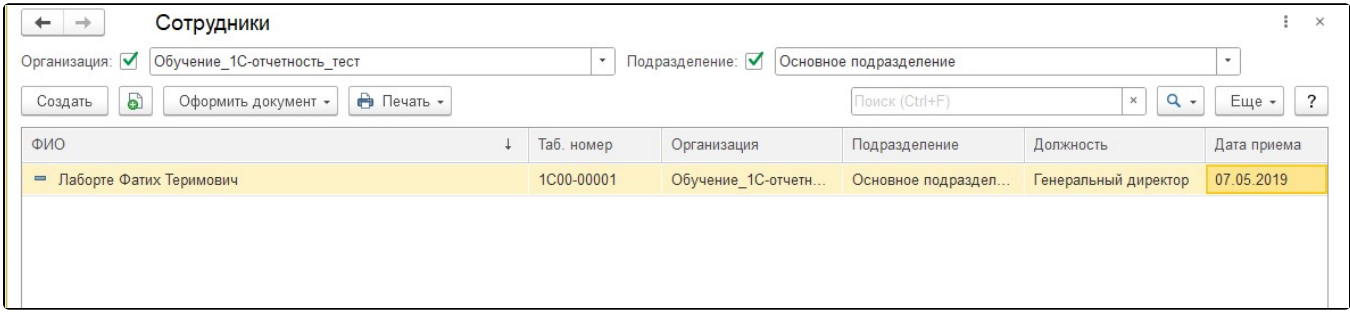

Дата приема на работу должна быть раньше (07.05.2019), чем дата в ответственных лицах (20.06.2019). После того, как дата в ответственных лицах исправлена, необходимо заново формировать заявление.

 4. Если проставлен флажок Даты запрета изменения, необходимо перейти в Администрирование Настройка пользователей и прав Даты запрета изменений Настроить:

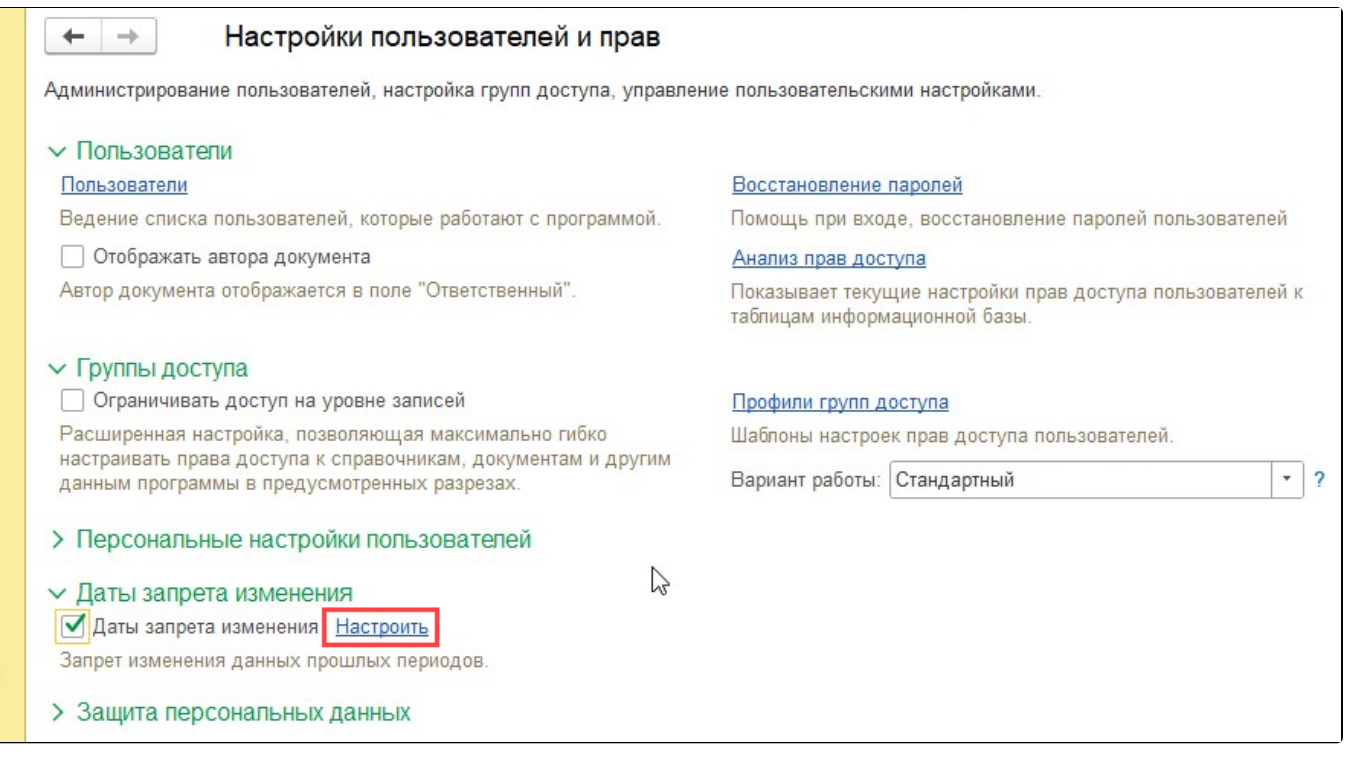

После выбрать: Для всех пользователей Больше возможностей:

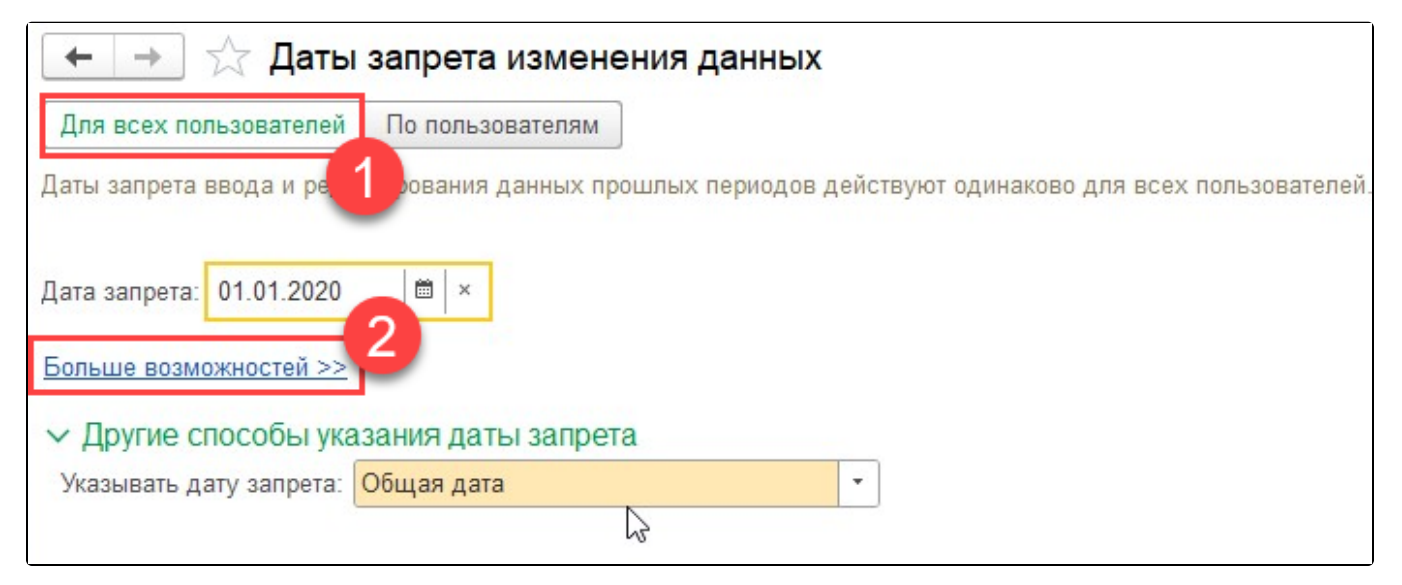

В поле Дата запрета выберите значение Не установлена:

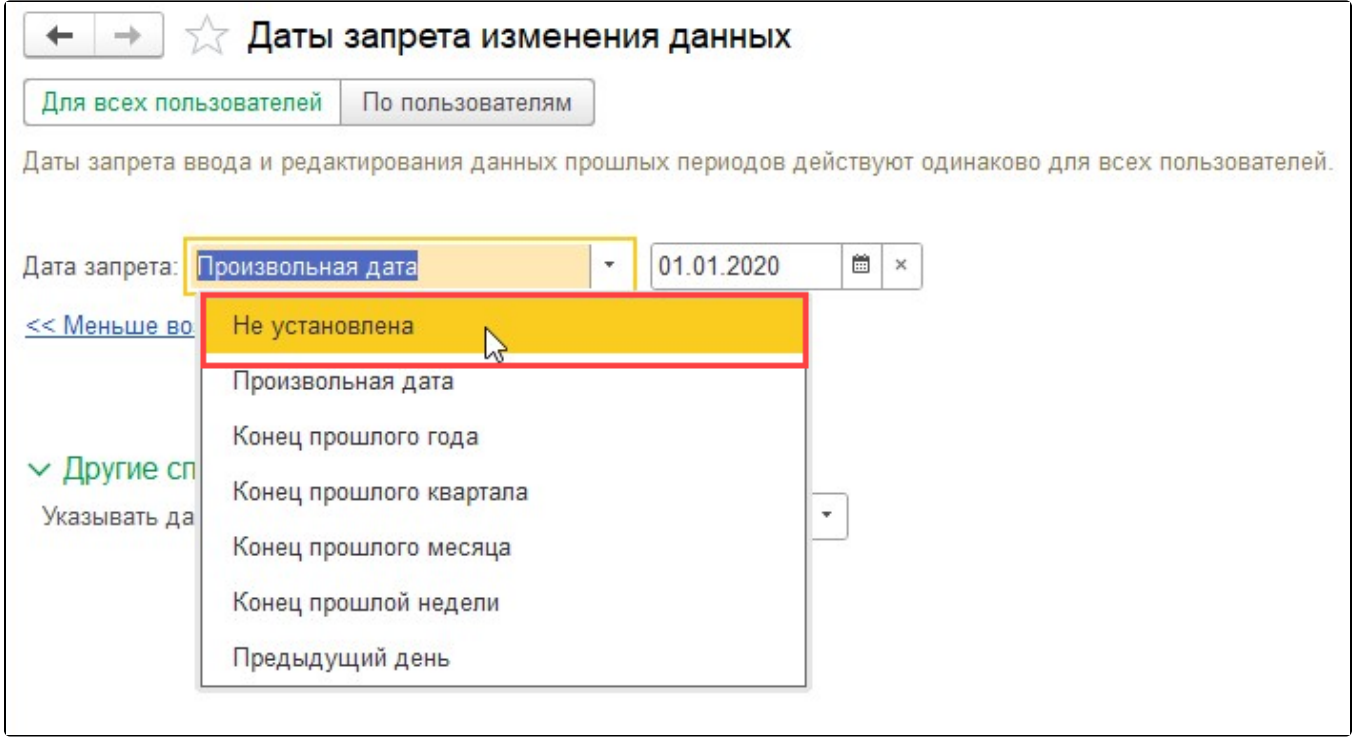

После проделанных действий заново создайте заявление.

 5. Если указанные действия не помогли, необходимо запустить базу через конфигуратор в режиме отладки и отправить заявление. Обратите внимание, что конфигурация должна быть на поддержке фирмы 1С и иметь один из последних релизов.

Ес<u>ли</u> решение не помогло, обратитесь в техническую и информационную поддержку сервиса 1С-Отчетность по одному из каналов связи, указанных в разделе [Общая информация](https://help.astralnalog.ru/pages/viewpage.action?pageId=129670834).